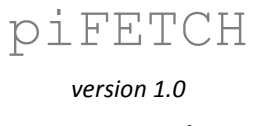

## **- Documentation -**

#### **1. Scope**

piFETCH is a tiny fetching tool to download data from piRNA cluster database without using the web interface. The latest piFETCH version can be found at http://www.smallRNAgroup-mainz.de/software. piFETCH allows to download complete proTRAC results for available NCBI SRA datasets or specified information (piRNA cluster sequence, reads mapped to a cluster, proTRAC image file) from selected piRNA clusters for a desired SRA dataset. You can also download clipped and filtered reads from any available SRA sequence set as well as sequence reads from the specified SRA dataset(s) that matched miRNA- or miRNA precursor sequences, respectively

### **2. Getting started**

Running piFETCH on your local machine requires the installation of a Perl interpreter. Perl is pre-installed on common Linux and Mac systems. For Windows you can download and install either StrawberryPerl (www.strawberryperl.com) or ActivePerl (www.activestate.com/activeperl/downloads). Make sure that you are connceted to the internet and start piFETCH from the command line or terminal. Use the following command to download proTRAC results for a specified SRA dataset:

perl piFETCH.pl -id [SRA accession, e.g. SRR1755255]

You can use multiple SRA accessions at once like this:

```
perl piFETCH.pl -id SRR1755255 SRR1654828 SRR1184429
```
If you do not want to download the complete results but only genomic sequence of a specified piRNA cluster use the option  $-s$  (or  $-c1$  sequence):

```
perl piFETCH.pl -id SRR1755255 -s 123
```
You can use the options  $-r$  (or  $-c1$  reads) for mapped reads and  $-i$  (or  $-c1$  image) for the proTRAC cluster image the same way. You can use all three options together or combine options and use e.g. -ri, -sr and -sri. You can specify an arbitrary number of clusters at once:

perl piFETCH.pl -id SRR1755255 -sri 10 20 100

Besides information on piRNA clusters you can download sequence datasets derived from SRA datasets. You can download clipped and filtered reads from any SRA sequence set with the option -clipped\_filtered. You can also use the options -miR and -miRprec to download reads from the SRA dataset that matched miRNA- or miRNA precursor sequences, respectively:

perl piFETCH.pl -id SRR1755255 -clipped filtered -miR -miRprec

You can change the download target directory by using the option  $-d$  (or  $-directory$ ):

perl piFETCH.pl -id SRR1755255 -d /usr/john/downloads

### **3. Command line options**

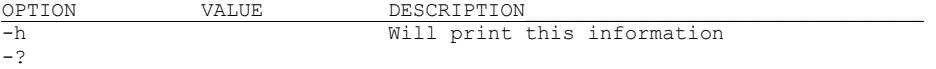

-help

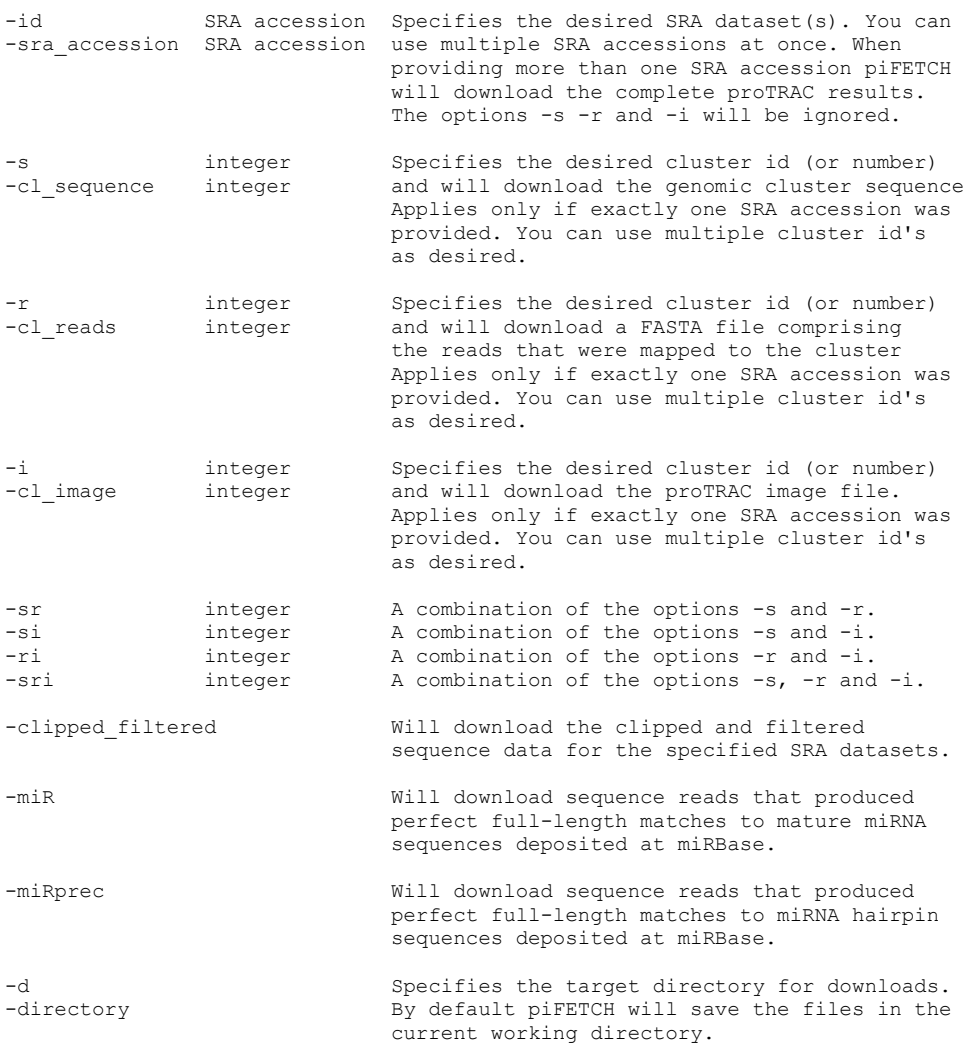

# **4. Contact**

If you have any questions or comments or found any bugs in the software please do not hesitate to contact:

*David Rosenkranz Institute of Anthropology, small RNA group Johannes Gutenberg University Mainz, Germany Email: rosenkranz@uni-mainz.de Web: http://www.smallRNAgroup-mainz.de*